## Franck Bedrossian *Transmission* 2002

Max7-2016 2016

# *<u>ircam</u>* **EZE** Centre Pompidou

The setup and the execution of the electroacoustic part of this work requires a Computer Music Designer (Max expert).

## **Table of Contents**

<span id="page-1-0"></span>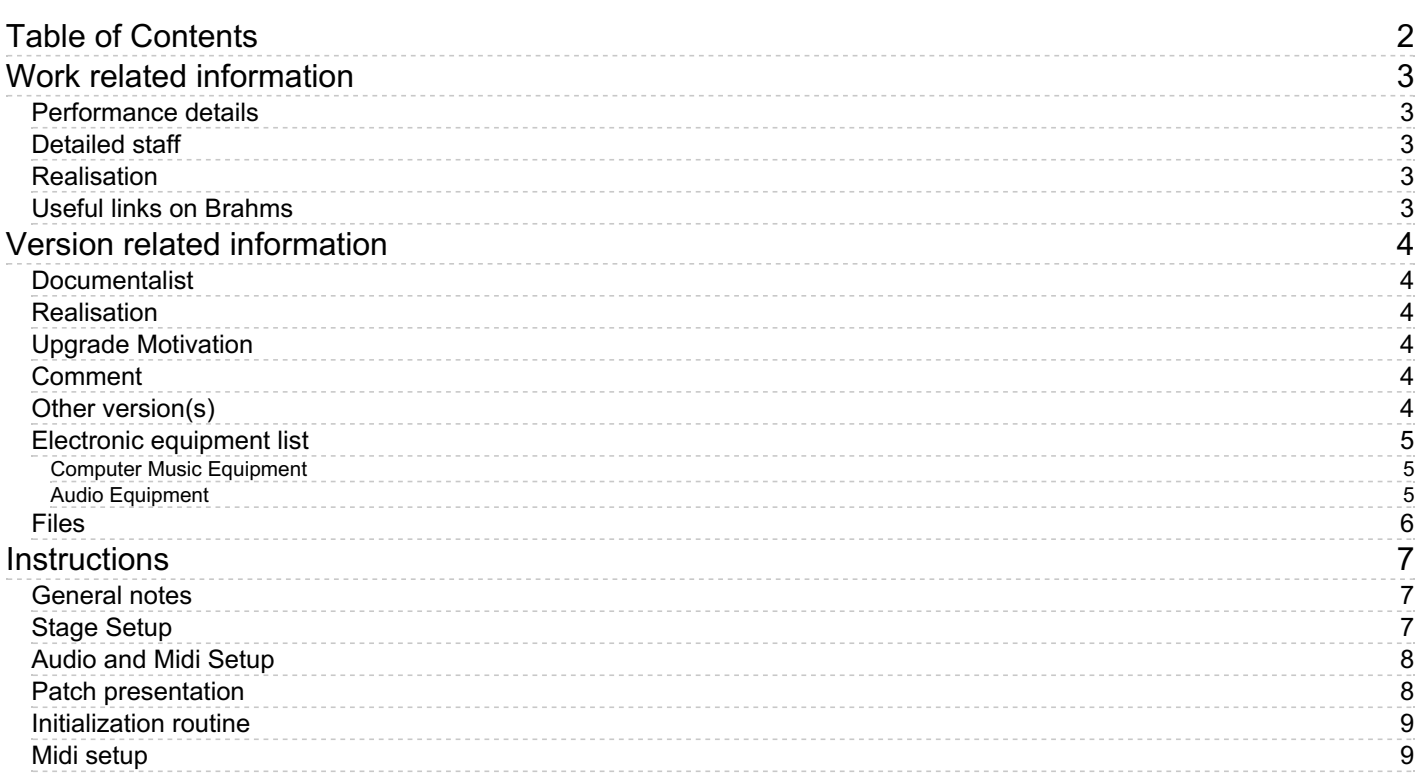

## <span id="page-2-0"></span>**Work related information**

## <span id="page-2-1"></span>**Performance details**

Oct. 17, 2002, Paris, Ircam, espace de projection

Publisher : Billaudot

## <span id="page-2-2"></span>**Detailed staff**

soloist: 1 bassoon

## <span id="page-2-3"></span>**Realisation**

• Benjamin Thigpen

## <span id="page-2-4"></span>**Useful links on Brahms**

- *[Transmission](https://brahms.ircam.fr/en/works/work/18113/)* **for bassoon and electronics (2002), 10mn**
- **Franck [Bedrossian](https://brahms.ircam.fr/en/composers/composer/319/)**

## <span id="page-3-0"></span>**Version related information**

Performance date: July 8, 2014 Documentation date: Nov. 21, 2016 Version state: valid, validation date : Nov. 30, 2017, update : May 6, 2021, 3:09 p.m.

#### <span id="page-3-1"></span>**Documentalist**

Serge Lemouton (Serge.Lemouton@ircam.fr)

You noticed a mistake in this documentation or you were really happy to use it? Send us feedback!

#### <span id="page-3-2"></span>**Realisation**

- Grégoire Lorieux (Computer Music Designer)
- Carlo Laurenzi (Computer Music Designer)

Version length: 10 mn Default work length: 10 mn

#### <span id="page-3-3"></span>**Upgrade Motivation**

- Upgrade to Max7 NOTA BENE: A mistake in cues placement from cue 4 to the end of the piece was corrected.

#### <span id="page-3-4"></span>**Comment**

- Performed at the "Computer Music Design Master Class" within the "Manifeste Academy 2014", using Max6.

- Student: Dominik Streicher ; Tutor : Carlo Laurenzi

#### <span id="page-3-5"></span>**Other version(s)**

- Franck Bedrossian [Transmission](https://brahms.ircam.fr/sidney/work/873/) Max6-2014 (Oct. 3, 2014)
- Franck Bedrossian Transmission [maxmsp5-version](https://brahms.ircam.fr/sidney/work/449/) (Nov. 10, 2010)
- Franck Bedrossian Transmission transfert mustica ftp (April 14, 2010)
- Franck Bedrossian [Transmission](https://brahms.ircam.fr/sidney/work/1128/) Premiere (Jan. 1, 2003)

#### <span id="page-4-0"></span>**Electronic equipment list**

#### <span id="page-4-1"></span>**Computer Music Equipment**

- 1 MacBook Pro *Apple Laptops* (Apple)
- 1 MacBook Pro *Apple Laptops* (Apple) optional, for cue visualisation
- 1 Max 7 *Max* (Cycling74)
- 1 Fireface 800 *Sound Board* (RME)
- 1 BCF 2000 *MIDI Mixer* (Behringer)
- 1 Footswitch / Sustain Pedal *Footswitch / Sustain Pedal*

#### <span id="page-4-2"></span>**Audio Equipment**

- 2 KM184 *Dynamic Microphones* (Neumann)
- 1 DPA 4061 *Condenser Microphones* (DPA)
- 2 Loudspeaker *Loudspeakers* or 4 (optional)
- 1 subwoofer *Subwoofers*

## <span id="page-5-0"></span>**Files**

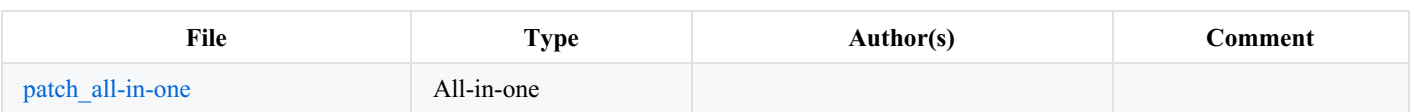

## <span id="page-6-0"></span>**Instructions**

## <span id="page-6-1"></span>**General notes**

A unique stereo sound file accompanies the bassoon, which undergoes some transformations (filtering, distortion, chorus, frequency shifting).

The bassoonist plays following a click.

A first sound file (introvox.aif), lasting 36 seconds, plays alone at the beginning of the piece. Then the player triggers a second sound file (despair.aif), lasting 9'17", which is synchronized with a click track.

A soundfile with the audiofile "despair" with click superimposed, for practicing purposes, is available in the folder "Practicing CD", for the instrumentalist

Score and recording by bassoonist Martin Brice are also available, respectively in "Score" and "Recording" folders.

### <span id="page-6-2"></span>**Stage Setup**

This piece can be played in simple stereo configuration, with 2 loudspeakers, or in double cross stereo configuration, with 4 loudspeakers.

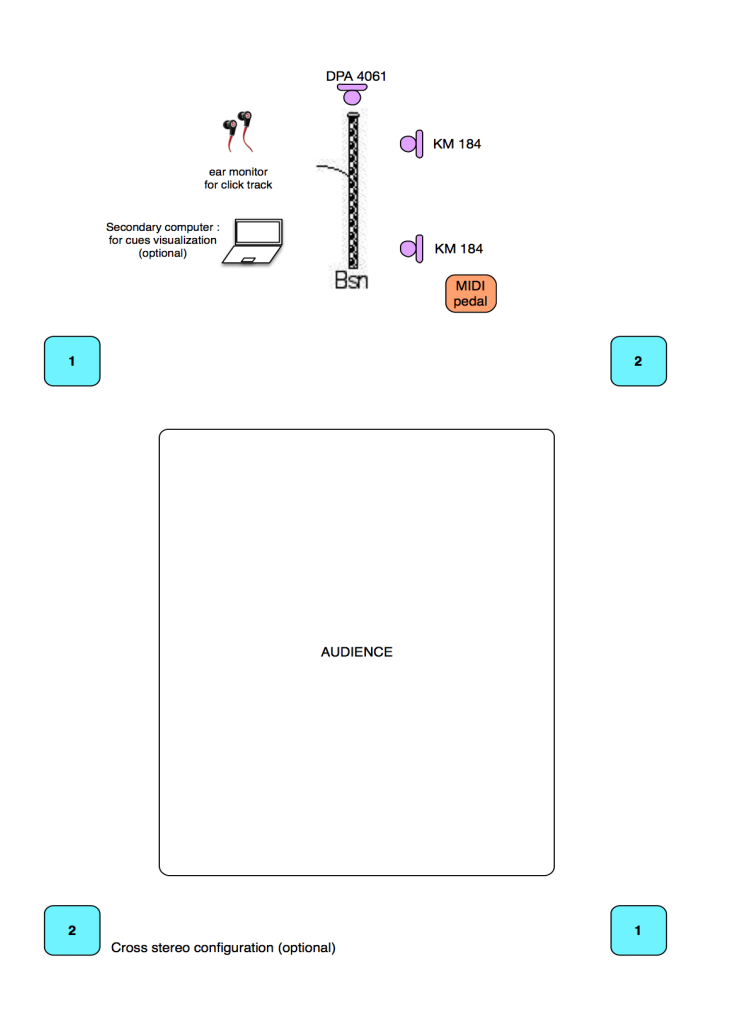

A DPA 4061 microphone is attached to the top of the instrument with an elastic, + two Neumann KM 184 microphones are used, in order to catch both registers of the instrument, corresponding to the position of the hands of the player.

These three microphones are then mixed in mono and then send into both adc 1 + 2 in the patch (same signal for the two channels).

A secondary computer can be set to show cues to the instrumentalist (optional).

## <span id="page-7-0"></span>**Audio and Midi Setup**

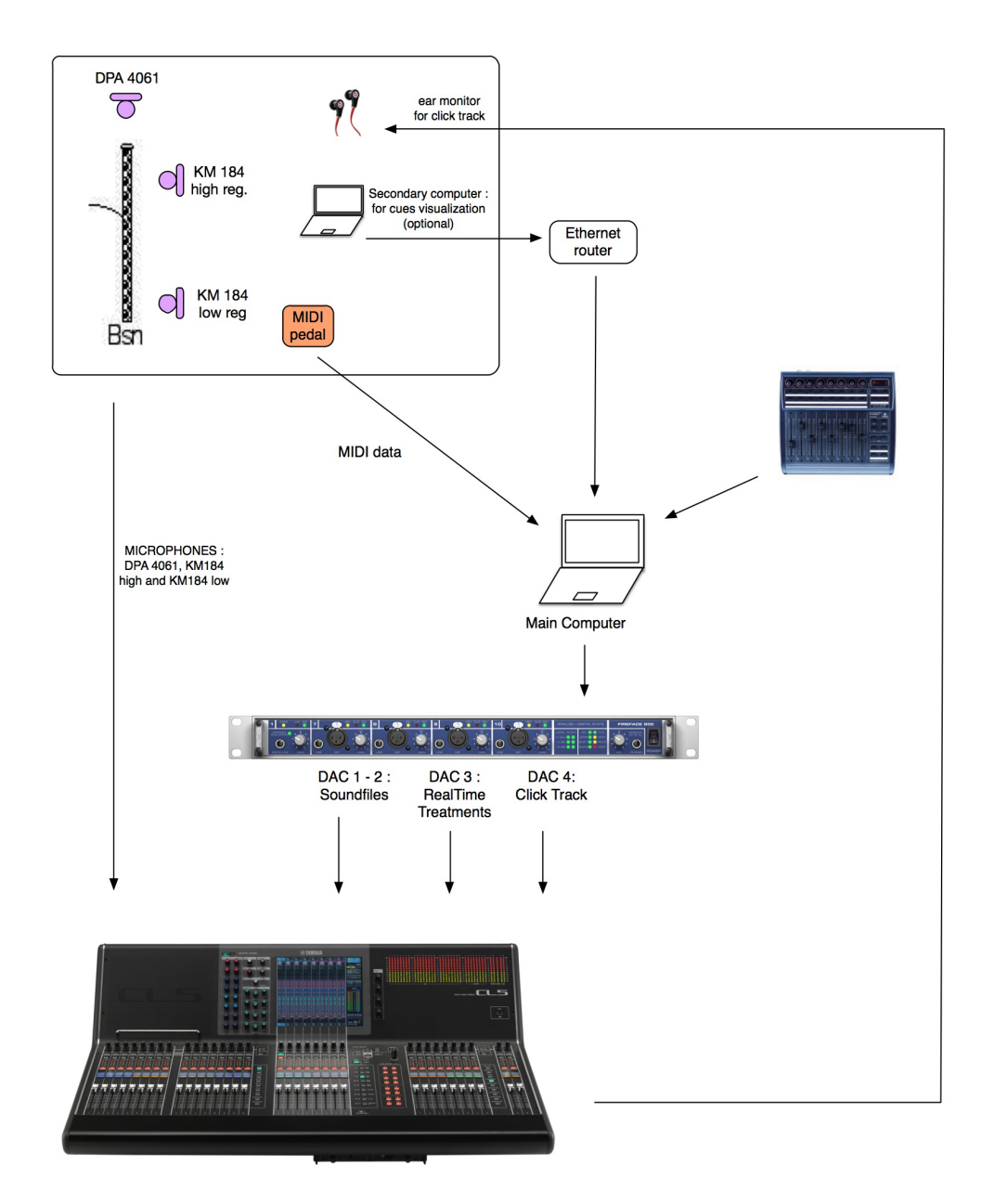

The sound files from the electronics are output from the audiocard through dac 1 + 2. The electronics can be also output in "cross Stereo" configuration (cross stereo: left channel is output from front left and rear right, while the right channel is output from front right and rear left). Treatments for the basson are output through dac 3

The click track is output through dac 4

The sound engineer mixes at the console the relationship between the sound files and the treatments.

A BCF2000 mixer is used to control the levels of the soundfiles and the treatments

## <span id="page-7-1"></span>**Patch presentation**

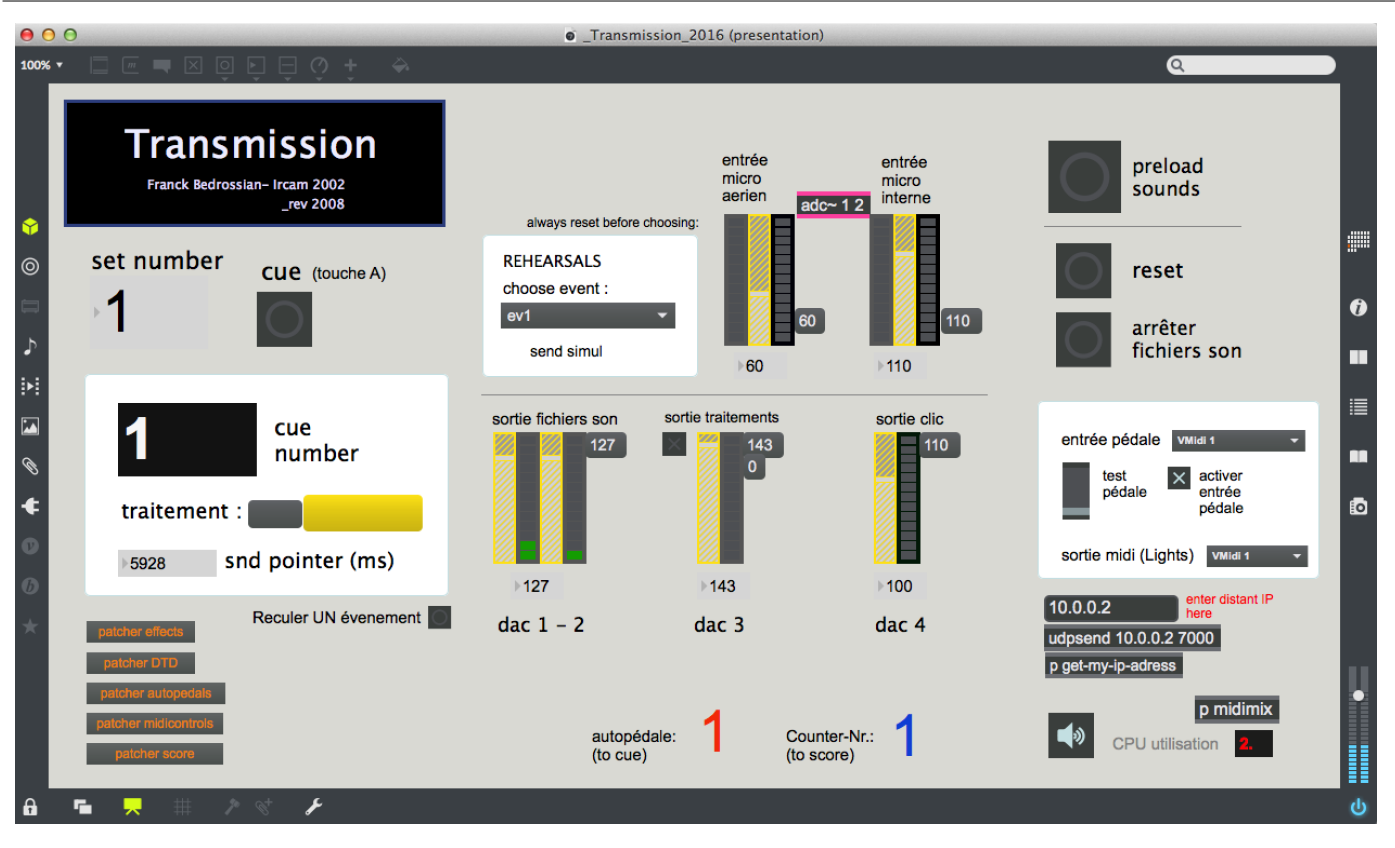

## <span id="page-8-0"></span>**Initialization routine**

- Set Max file preferences path to the "Patches" folder.
- Set MAX Sampling Rate to 44100
- On the main computer launch the patch \_Transmission\_2016.maxpat.
- Click on "preload sounds"
- Click on 'reset'
- Put DSP ON
- Choose the MIDI port for the foot-switch pedal
- Ask the performer to test the pedal and check that the slider moves upward.
- Activate the pedal input, to allow triggering. - Choose the MIDI port for lights midi output (optional control of the lights)
- 
- Setup the secondary computer on stage to visualize the cues, it must be connected in local network with the main computer.
- Check the local network connection between the two computers, the main one and the one onstage to visualize the cues.

- Main computer configuration (the one that plays the sounds and treats the bassoon): click on « bang here to get the + interface IP information for this computer ». - Launch the \_OSC-receive-transmission.maxpat patch on the secondary computer onstage and click on bang here to get the + interface IP information for this computer ".

- Copy the IP of the host computer in the "remote IP here enter" field of the secondary computer (in the textedit object, enter the IP numbers, than click anywhere outside, to send them).

- Copy the IP of the secondary computer in the "remote IP here enter" field of the main computer.

#### **For the beginning of the piece :**

- The pedal is used only to trigger the beginning of the piece and then the second sound file. At the Event 1, a message "light" triggers an automatic fade for lights. (These first two MIDI events can be easily executed by hand, in case you want to get rid of the pedal for the bassoonist).

- The events 2 to 17 are then automatically triggered, in synchronization with the second sound file (despair.aif).

- Key "a" can be used to trigger the keys manually.

### <span id="page-8-1"></span>**Midi setup**

Click the umenus on the panel on the right side of the patch to choose the midi input for the pedal, and also for the midi output for lights (optional).

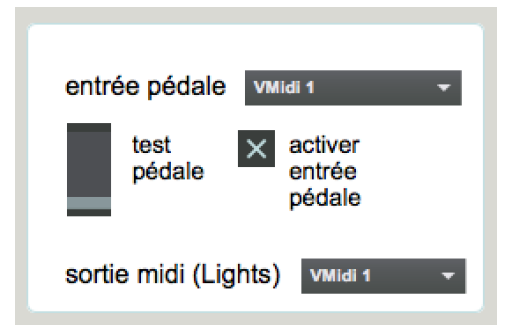

Click on the subpath midimix to set the midi input for the BCF2000 midi mixer.

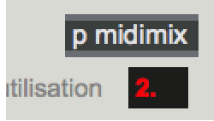

C IRCAM (CC) BY-NO-ND

This documentation is licensed under a Creative Commons [Attribution-NonCommercial-NoDerivatives](http://creativecommons.org/licenses/by-nc-nd/4.0/) 4.0 International License. Version documentation creation date: Nov. 21, 2016, 8:04 a.m., update date: May 6, 2021, 3:09 p.m.